## **خدمة الدفع اإللكتروني من خالل البوابة اإللكترونية للطالب )نظام الخدمات األكاديمية(**

إمكانية الطالب الدفع بشكل إلكتروني دون الحاجة لمراجعة الجامعة عن طريق الدفع من خلال (إي فواتيركم) من خلال الخدمات الإلكترونية المتواجدة ببوابة الطالب وتتم من خالل الخطوات التالية:

.1 فتح موقع الجامعة [jo.edu.aau.www](http://www.aau.edu.jo/) ثم اختيار البوابة اإللكترونية ومن ثم الدخول الى بوابة الطالب ونظام الخدمات األكاديمية كما هو موضح أدناه:

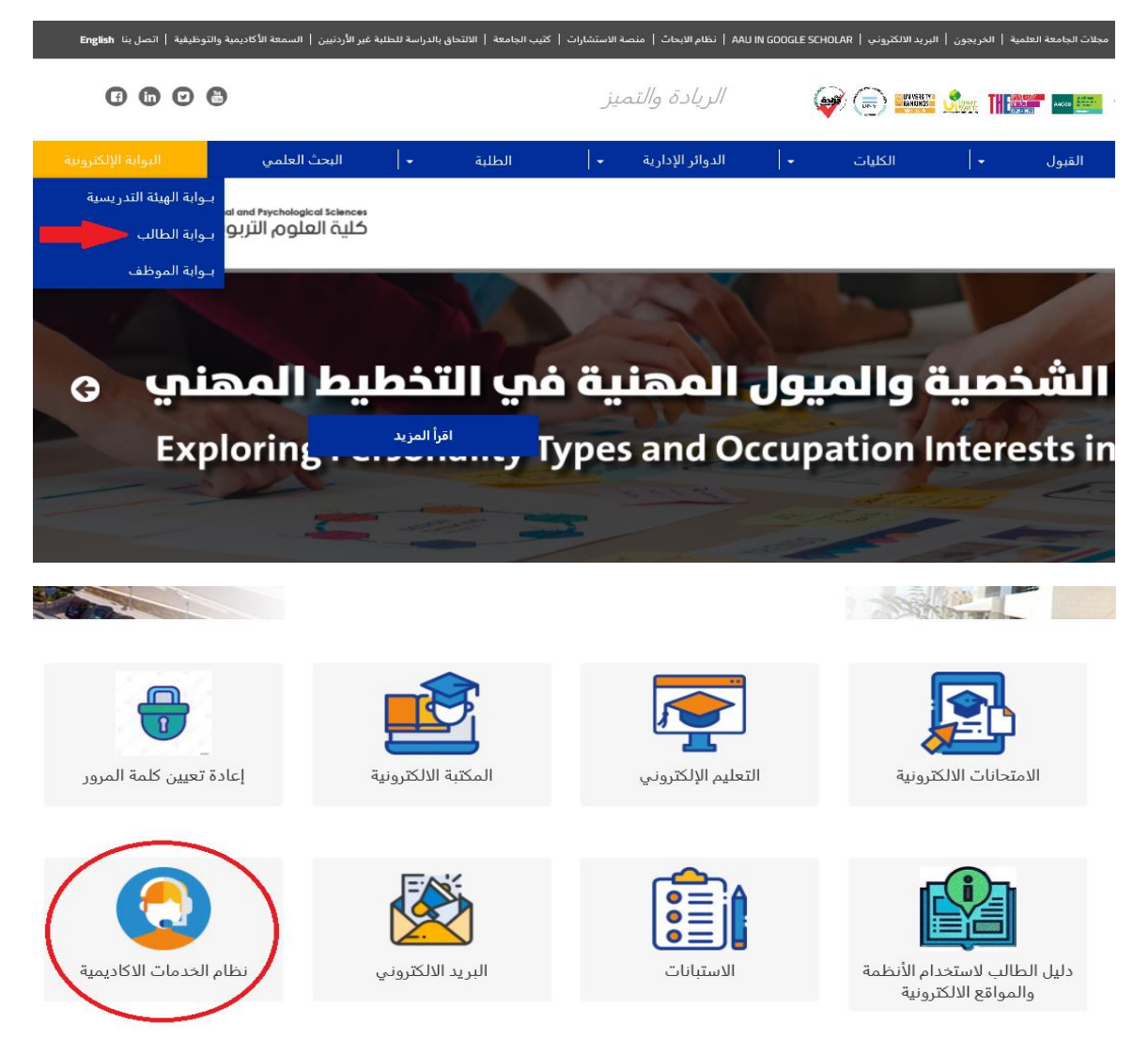

2. بعد الدخول الى نظام الخدمات الأكاديمية والدخول إلى بوابة الطالب عن طريق إدخالك رقمك الجامعي وكلمة المرور الخاصة بك تذهب إلى خيار أكاديمي ثم خيار الدفع اإللكتروني كما هو موضح أدناه:

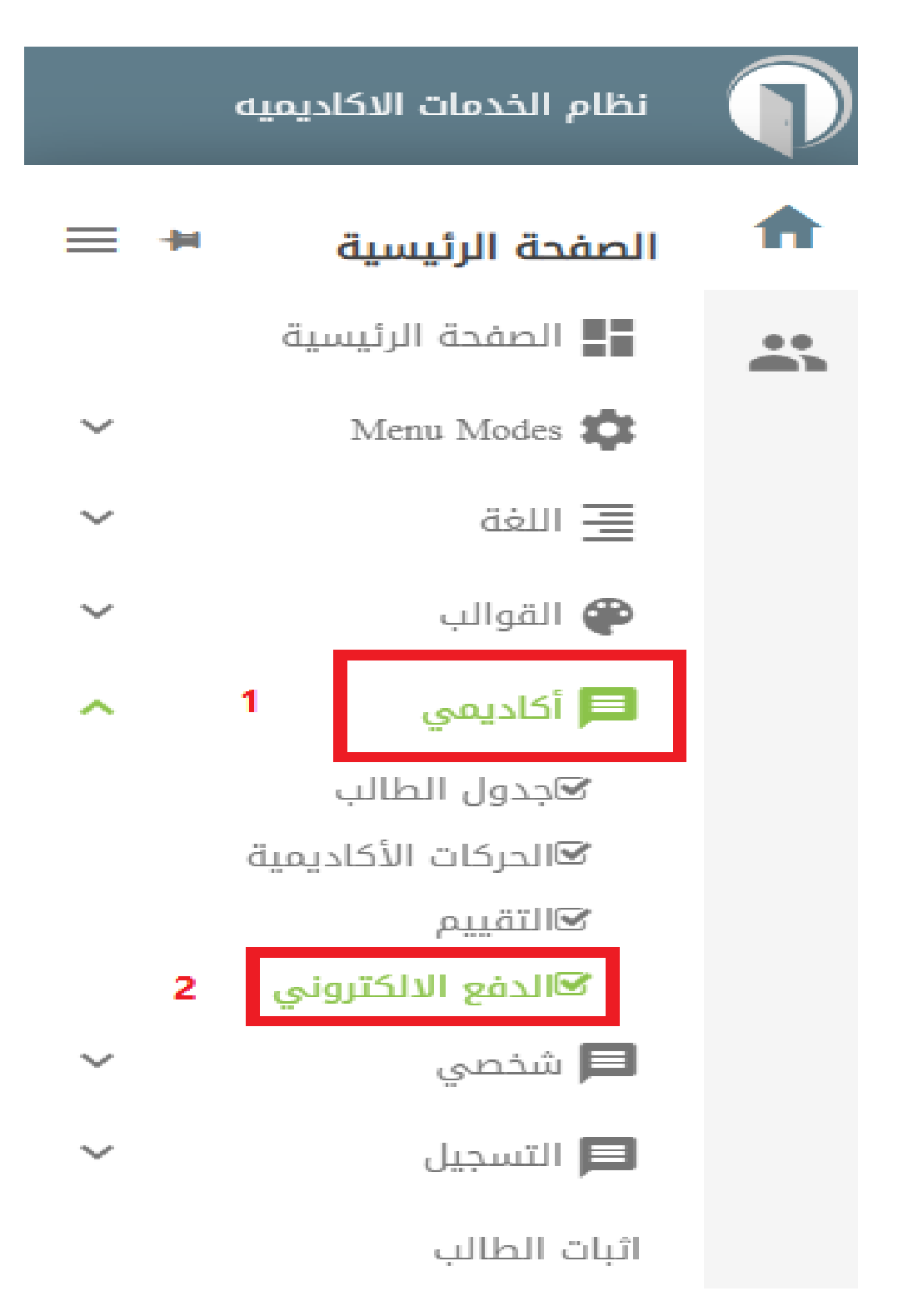

3. بعد الدخول إلى خدمة الدفع الإلكتروني يتم تفعيل رقم الدفع الإلكتروني من خلال اختيار نوع الدفعة (جميع ما ذكر ) من ثم كتابة عدد الساعات المراد احتسابها أو صفر )0( ساعة لدفع الرصيد المترتب على الطالب ومن ثم ننقر على كلمة (إحتساب) لتفعيل رقم الدفع الإلكتروني كما هو موضح في الصورة أدناه:

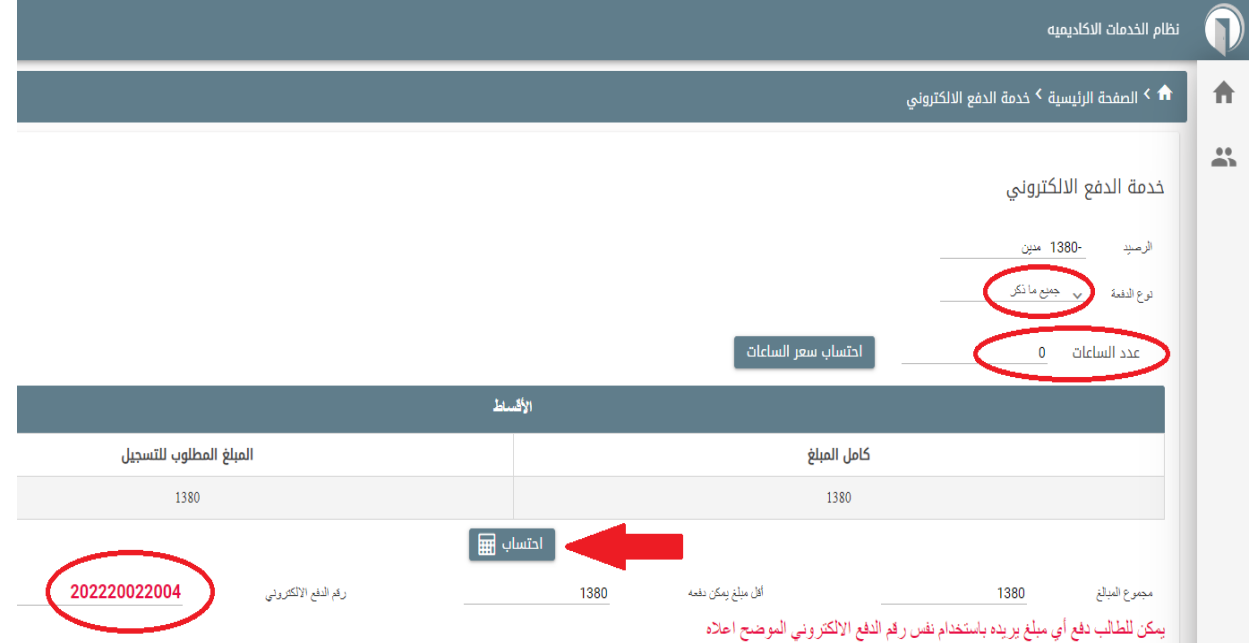

- 4. بعد تفعيل رقم الدفع الإلكتروني يتم الدفع من خلال خدمة (إي فواتيركم) من خلال موقعهم الرسمي <u>https://www.efawateercom.jo</u> أو عن طريق تطبيق البنك الخاص بك ويتم ذلك من خالل اختيار الخطوات التالية :
	- تعليمي - جامعة عمان العربية - رسوم تسجيل - ثم ادخال الرقم المرجعي وهو رقم الدفع االلكتروني الذي تم الحصول عليه من الخطوات السابقة.
	- يمكن التحكم بالمبلغ المراد دفعه من خالل )إي فواتيركم( وليس بالضرورة دفع نفس المبلغ الظاهر عند تفعيل رقم الدفع اإللكتروني.